## **Алгоритм создания технологического приема «Листание»**

### *Подготовила: педагог – психолог Яненко Н.Н.*

Данный прием используется в целях концентрации большого объема иллюстративного материала или текста на одном участке экрана. Так через «листание» можно проследить сюжет произведения, творчество художника, поэта, писателя и т.д.

# *1 вариант.* Создаем фон на слайде.

Вставляем изображение, на слайд:

- **1.** В меню **Главная** → **Создать слайд**→Пустой слайд.
- **2.** На одном из участков экрана создаётся рамочка, имитация багета картины
- **3. Вставка** → **Фигуры** → **Рамка** или **«Картинка» из интернета**,

развёрнутой книги.

 $\frac{1}{2}$ 

 $\frac{1}{2}$ 

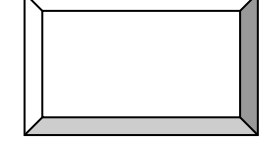

 $\frac{2}{3} - \frac{2}{3} - \frac{2$ 

**4. Вставка** → **Фигуры** → **Волна** или **Скругленный прямоугольник**

или **«Картинка» из интернета** и т.д.

**5.** Иллюстрации, фрагменты текста, схемы, таблицы и пр. накладываются один на другой.

Таким способом вставляет определенное количество картинок.

**6.** А теперь придаем эффекты анимации.

Для приема «Листание» наиболее приемлемыми могут явиться эффекты анимации на входе и на выходе **Растягивание** в режиме **Слева**. Начало анимации **«по щелчку».**

### *2 вариант.*

Второй вариант листания демонстрирует возможность пролистывать две страницы «книги» или «блокнота».

Создаем фон на слайде.

\_‰—

Вставляем изображение, на слайд:

- В меню **Главная** → **Создать слайд**→Пустой слайд.
- На одном из участков экрана создаётся рамочка, имитация багета картины
	- **Вставка** → **Фигуры** → **Рамка** или **«Картинка» из интернета**, развёрнутой книги.

### **Вставка** → **Фигуры** → **Волна** или **Скругленный прямоугольник** или **«Картинка» из интернета** и т.д.

Иллюстрации, фрагменты текста, схемы, таблицы и пр. накладываются один на другой.

 $-8^{\circ}$  -  $-8^{\circ}$ 

 $\degree$ 

 $\frac{1}{2}$ 

 $- \frac{6}{6}$ 

 $\degree$ 

 $\frac{1}{2}$ 

 $-6^{o}$ 

 $-6^{o}$ 

 $-$ <sup>0</sup><br> $-$ 

 $-8^{o}$ 

Таким способом вставляет определенное количество картинок.

А теперь придаем эффекты анимации. Для приема «Листание» наиболее приемлемыми могут явиться эффекты анимации на входе и на выходе **Растягивание** в режиме **Справа** . Начало анимации **«с предыдущим» или «после предыдущего».**

್ಲಿ